### **COME FIRMARE PADES (FIRMA VISIBILE) CON INFOCAMERE FIRMA4NG**

# **Programma di firma scaricabile da**

**https://id.infocamere.it/infocamere/download\_software/download\_software** 

### **Step 1: posizionarsi sul file da firmare e cliccare con il tasto DX.**

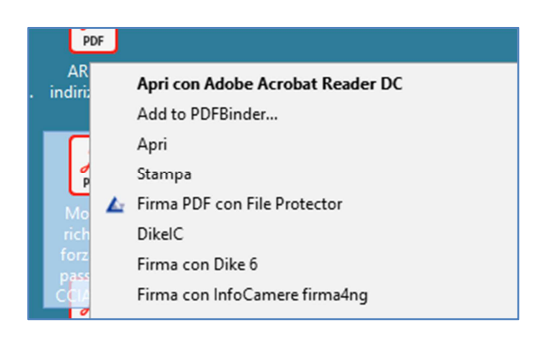

# Si apre la maschera del programma di firma Infocamere firma4ng

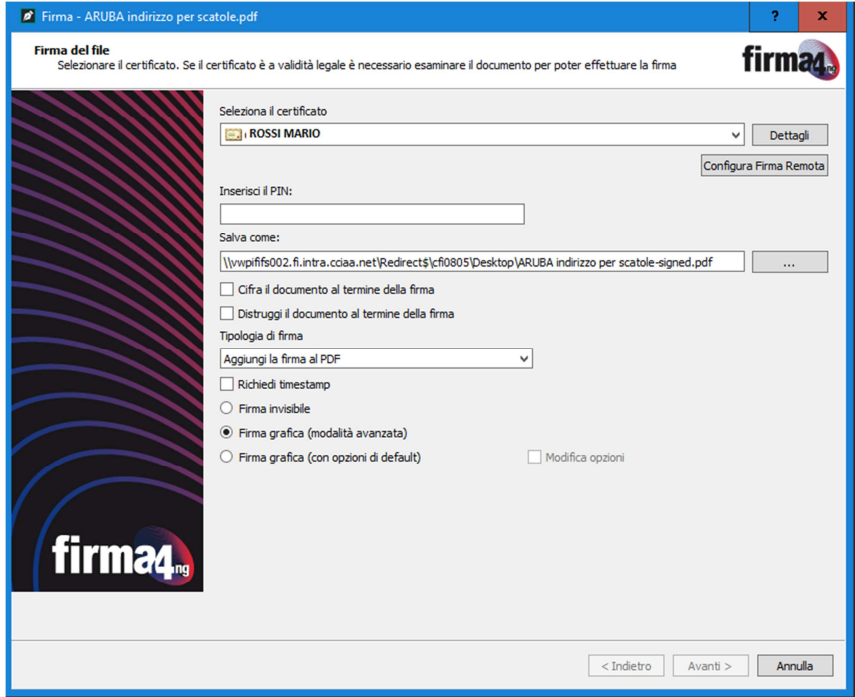

### **Step 2: inserire la password della smart card**

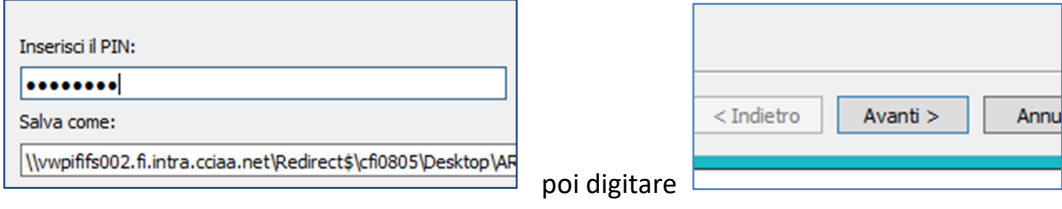

### **Step 3: spuntare la dichiarazione di presa visione oppure aprire il documento per verificare**

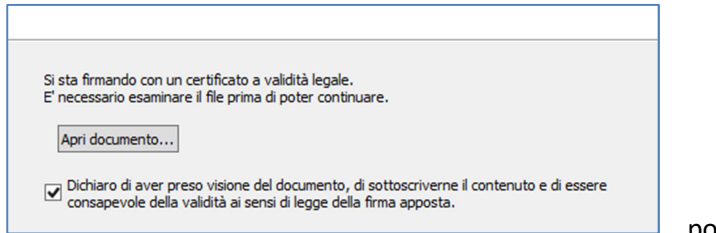

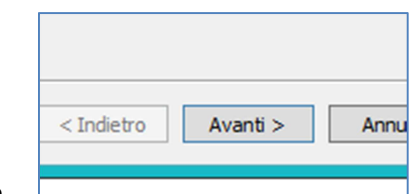

poi digitare

#### **Step 4: trascinare il rettangolo della firma nel punto desiderato e ridimensionare**

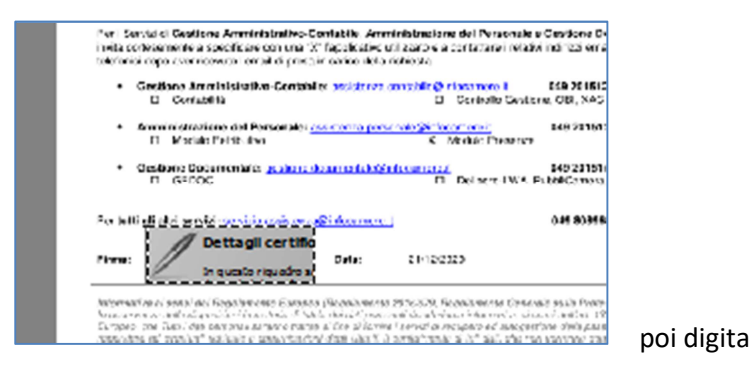

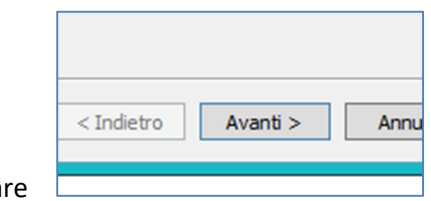

## DOCUMENTO FIRMATO DIGITALMENTE

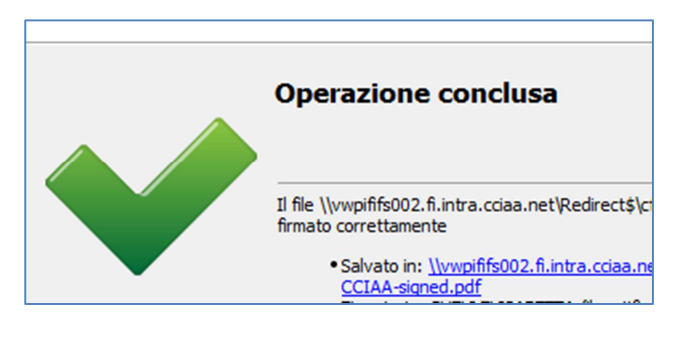

Firma visibile sul documento

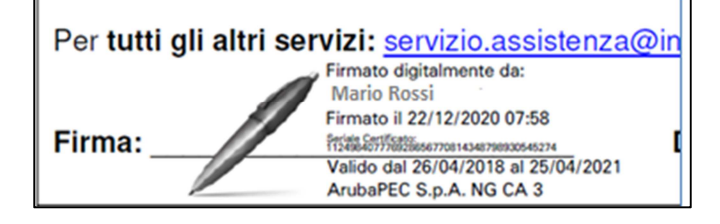